## JWELLEX

https://jwellex.com

1001] saaba(001]

## **RESERVE FURTHER ADVANCE**

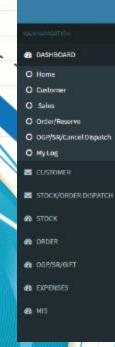

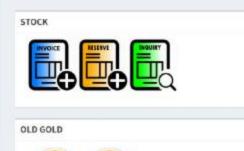

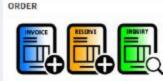

SALES RETURN

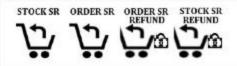

## Stock > Reserve Further Advance

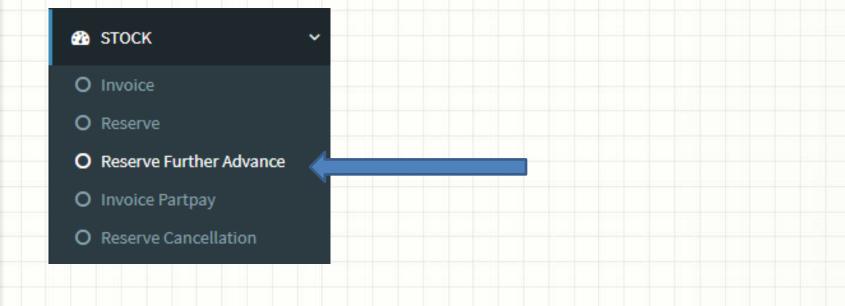

You will see the following form. The form has 4 tabs.

- 1. Items : Get information about the reserve
- 2. Payments : Select payments methods from the payment grid
- 3. Submit : Submit the transaction
- 4. OGP/SR Cancel : Select latest OGP receipts that should setoff for the bill

| ERVE FURTHER ADVAN    | CE     |               |  |
|-----------------------|--------|---------------|--|
| TEMS PAYMENTS         | SUBMIT | OGP/SR/CANCEL |  |
|                       |        |               |  |
| iop ID.               | 001    |               |  |
| eserve No.            |        |               |  |
| Irther Advance Amount |        |               |  |
| KR)                   | 0      |               |  |
|                       |        |               |  |
|                       |        |               |  |

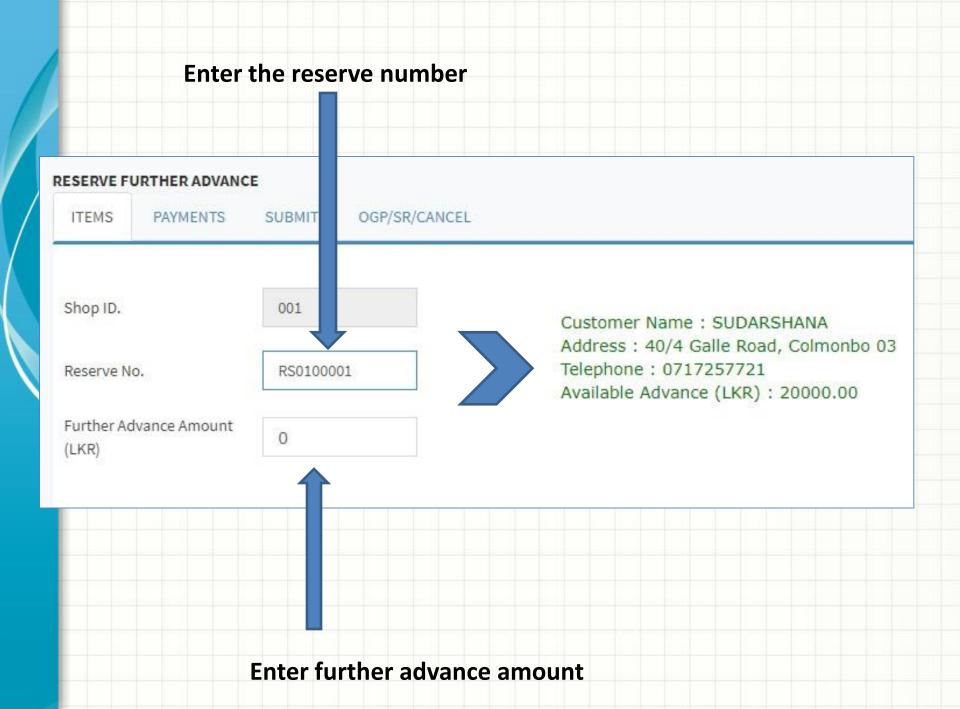

|            | Select t  | Go to <b>'Payments'</b> tab.<br>Select the payment method and enter amount<br>Now click ADD PAYMENT |    |            |              |      |        |               |        |        |            |                   |                      |
|------------|-----------|----------------------------------------------------------------------------------------------------|----|------------|--------------|------|--------|---------------|--------|--------|------------|-------------------|----------------------|
|            |           | <u>um of p</u><br>the fina                                                                          | -  |            | <u>d</u> not | matc | hes th | ne <u>Fur</u> | ther A | dvance | e Amou     | ı <u>nt</u> you w | ill get an           |
| RESERVE FU | PAYMENT   |                                                                                                    | IT | OGP/SR/CAI | NCEL         |      |        |               |        |        |            |                   |                      |
| Payment    | t Details |                                                                                                    |    |            |              |      |        |               |        |        |            |                   |                      |
| Payment T  | Гуре      | CASH                                                                                                | ~  |            |              |      |        |               | Туре   | Ref #  | Ref. Text1 | Ref. Text2 Ref. T | ext3 Amount<br>(Rs.) |
| Amount (Ll | .KR)      | 10000                                                                                               |    |            |              |      |        |               | CASH   |        |            |                   | 10000.00             |
| Reference  |           |                                                                                                    |    |            |              |      |        |               |        |        |            |                   | <u>10000</u>         |
| ADD PAY    | MENT      |                                                                                                    |    |            |              |      |        |               |        |        |            |                   |                      |
|            |           |                                                                                                    |    |            |              |      |        |               |        |        |            |                   |                      |

Go to **'Submit '** tab and click the button

It's done. Now you can print the reserve further advance receipt.

Success: Further Advance Info Updated !!! No. # FA0100011 Print

## RESERVE FURTHER ADVANCE

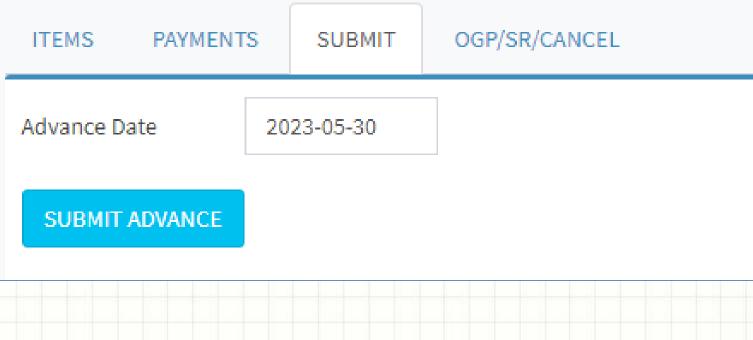

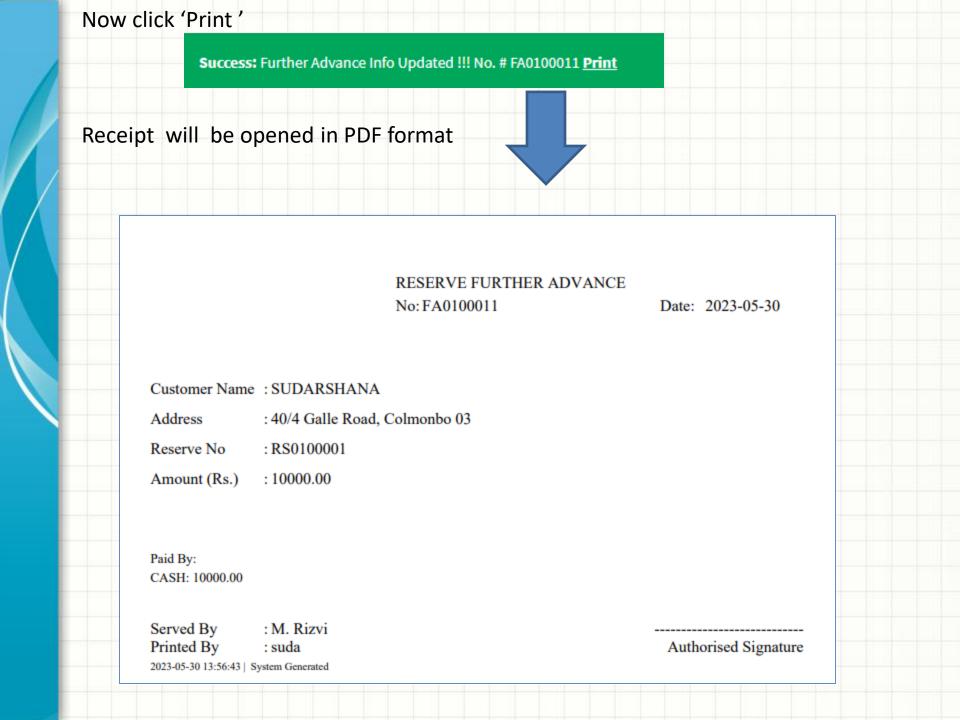

|           | 1. Daily           | Cash Re      | port              | ſ              |                     |             | C          |                | out Advance<br>Advance |              |            |
|-----------|--------------------|--------------|-------------------|----------------|---------------------|-------------|------------|----------------|------------------------|--------------|------------|
| Daily     | Cash/Other Inflo   | w Statement  |                   |                |                     |             |            |                |                        |              |            |
| From      | 2023/05/25         |              |                   | To 20          | 023/05/25           |             |            |                | Search                 | Print        |            |
|           |                    |              |                   |                |                     |             |            |                |                        |              |            |
| Daily Cas | sh/Other Inflow St | atement      |                   |                |                     |             |            |                |                        |              |            |
| rom       | 2023/05/30         |              | То                | /05/3          | 30                  | ]           |            |                | Search Print           |              |            |
| aily Ca   | ash/Other Infl     | ow Statemen  | t 2023/05         | 5/30 To 2      | 2023/05/30          | )           |            |                |                        |              |            |
| )         | Date               | AMOUNT (Rs.) | CASH (Rs.)        | CHEQUE         | CARD                | OGP         | SR         | SETOFF         | FCURRENCY              | GIFT         | CRED       |
| SERVE FU  | RTHER ADVANCE      |              |                   |                |                     |             |            |                |                        |              |            |
| 0100011   | 2023-05-30         | 10,000.00    | 10,000.00<br>Cash | 0.00           | 0.00<br>Credit Card | 0.00<br>OGP |            | 0.00           | 0.00                   | 0.00<br>Gift | <b>C</b>   |
|           | то                 | TAL          | 10,000.00         | Cheque<br>0.00 | Credit Card<br>0.00 | 0.00        | SR<br>0.00 | Setoff<br>0.00 | Fcurrency<br>0.00      | 0.00         | Cree<br>0. |